# PRIMARE

## ....did its homework!

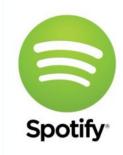

There are two ways to play Spotify with your MM30 / NP30: a good sounding one and a convenient one. In general we recommend a Premium account for superior sound compared to a free subscription.

#### **Good sounding**

- Connect your PC or laptop directly with a good quality cable to the MM30 or NP30 using the USB-B connection.
- 2. Install Spotify's app called \*REMOTELESS\* and you have the same UI as if you would use on your PC or laptop.
- 3. Make sure to install REMOTELESS-helper on your PC or laptop.

### **Convenient** over WiFi (iOS only)

- 1. Install the app called \*MUSICFLOW\* on your iOS device.
- 2. Select your Primare unit in the MusicFlow using BLUE button.
- 3. Leave the MusicFlow app and go to the Spotify app and start playing.

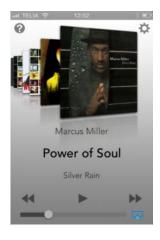

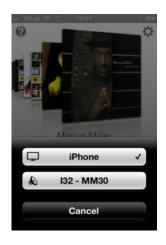